Pengenalan Anatomi Paru-Paru Pada Tubuh Manusia Berbasis Augmented Reality

# Pengenalan Anatomi Paru-Paru Pada Tubuh Manusia Berbasis Augmented Reality

**Caesar Ramadhan Sihombing, I Dewa Ayu Eka Yuliani**

Teknik Informatika Sekolah Tinggi Manajemen Informatika dan Komputer Pontianak Jalan Merdeka No. 372 Pontianak, Kalimantan Barat Telp (0561) 735555, Fax (0561) 737777

e-mail: **[ricther.belmonth@gmail.com,](mailto:ricther.belmonth@gmail.com) [codename.naitomeru@gmail.com,](mailto:codename.naitomeru@gmail.com) ekanesta@gamil.com**

#### *Abstrak*

*Siswa sekolah pada umumnya kesulitan menentukan letak serta fungsi dari bagian dalam paru-paru. Proses belajar mengajar disekolah saat ini masih menggunakan metode konvensional yang berupa hafalan catatan yang diberikan guru masih menimbulkan kesulitan bagi siswa untuk memahami materi karena daya tangkap siswa yang berbeda-beda, sehingga menyebabkan banyak siswa yang mengikuti ujian ulang pada materi ini. Maka dari itu tujuan dari penelitian ini adalah untuk menghasilkan suatu aplikasi pembelajaran menggunakan Augmented Reality yang mempermudah siswa dan guru dalam proses pembelajaran. Metode perancangan perangkat lunak yang digunakan adalah metode perancangan Extreme Programing. Pembuatan marker dan dataset menggunakan Vuforia SDK. Pembuatan model 3D menggunakan Blender3D. Pembuatan antarmuka menggunakan Unity 3D. Aplikasi ini membutuhkan marker untuk menampilkan objek 3D dan marker harus sesuai dengan database. Untuk penelitian kedepannya diharapkan agar dapat menambah animasi dan tidak lagi menggunakan marker.*

*Kata kunci* : Augmented Reality, Unity 3D, Marker, 3D Object

## *Abstract*

*School students generally have difficulty to determine the location and function of part inside the lungs. Teaching and learning process in school still using conventional methods like memorizing techer's note still causing difficulties for some students to understand the subject because of the comprehension of students is different. The purpose of this research is to provide a learning application using Augmented Reality that facilitate the students and the teachers in learning process. The design method that I used to build this application is Extreme Programing. Manucafture marker and dataset using Vuforia SDK. Manufacture the 3D object using Blender 3D. User interface is made using Unity 3D. This application need a marker to show the 3D object and the marker mus be the same as marker in database. For the future research expected to add an animation and no longer to use marker.*

*Keywords* : Augmented Reality, Unity 3D, Marker, 3D Object

#### 1. PENDAHULUAN

*Augmented Reality* (AR) atau realitas tertambah merupakan variasi dari *Virtual Reality*  (VR). *Augmented Reality* berguna untuk menambah informasi yang ada di dunia nyata kepada pengguna. Informasi yang ditampilkan oleh *Augmented Reality* tidah dapat dilihat dan dideteksi

oleh pengguna secara langsung, tetapi dapat dilihat melalui layar perangkat digital. Penerapan *Augmented Reality* yang bersifat interaktif dimana dalam mendapatkan informasi pengguna harus terlibat langsung dan perbedaan sudut pandang pengguna dapat mengubah perspektif benda yang dilihat. Informasi yang ditampilkan dengan *Augmented Reality* tidak hanya berupa teks dan gambar akan tetapi juga dapat menampilkan suara dan video serta benda maya 3 dimensi.

Anatomi adalah ilmu mengenai struktur tubuh. Pada anatomi tubuh manusia, akan terlihat bahwa manusia memiliki banyak sekali elemen-elemen yang menyusun satu tubuh manusia. Elemen tersebut adalah organ tubuh yang terdiri atas jaringan dan tersusun lagi dari sel. Salah satu anatomi pada tubuh manusia adalah paru-paru. Paru-paru pada manusia adalah salah satu organ tubuh yang terdapat di dalam dada. Paru-paru ini memiliki fungsi memasukkan oksigen dan mengeluarkan karbondioksida dari darah dengan bantuan hemoglobin. Paru-paru merupakan organ dalam sistem pernapasan dan termasuk dalam sistem kitaran vertebrata yang bernapas. Paru-paru terletak di dalam rongga dada, dilindungi oleh struktur tulang selangka dan diliputi dua dinding yang dikenal sebagai pleura.

Pengetahuan tentang anatomi tubuh manusia sangat penting untuk dipelajari pada masa sekolah. Proses belajar mengajar disekolah saat ini masih menggunakan metode konvensional yang berupa hafalan catatan yang diberikan guru. Alat bantu yang digunakan dalam mengajar yaitu boneka anatomi masih belum cukup untuk mempermudah siswa untuk memahami materi anatomi paru-paru pada tubuh manusia. Minat belajar dan daya tangkap yang kurang pada sebagian siswa dalam proses belajar dengan metode konvensional membuat proses belajar dan mengajar menjadi terganggu. Bahkan untuk sekolah yang memiliki tingkat kelulusan siswa yang tinggi sekalipun, murid masih mengalami kesulitan untuk menghafal nama dan memahami fungsi bagian dalam dari paru-paru. Nilai rata-rata siswa untuk mata pelajaran ini masih sangat jauh dari standar kompetensi yang membuat guru menjadi khawatir karena dapat mengganggu nilai akhir para siswa, terlebih lagi untuk siswa yang memiliki nilai yang kurang untuk semua mata pelajaran. Akibatnya siswa tidak dapat naik kelas karena kurangnya nilai akhir.

Dalam penelitian Apri Santoso (2013), menggunakan metode *Microsoft Solution Framework* (MSF). Proses yang dilakuan mengarahkan kamera ke *marker* dan ditemukan bahwa jarak kamera dan sudut ke *marker* mempengaruhi tampilan objek3D[1]. Wellia Shinta Sari dkk (2012), membuat aplikasi AR dengan menggunakan pemrograman *flash* dan ditemukan kendala bahwa penggunaan komputer untuk aplikasi ini harus sesuai dengan kebutuhan multimedia[2]. Zalfie Ardian dkk (2014), membahas tentang penerapan AR dalam mendeteksi teks pada sistem operasi android dan menggunakan aplikasi tambahan *Eclipse*. Kendala yang ditemukan adalah sulitnya membaca teks dengan tulisan tangan dan teks dengan warna tertentu[3].

Sedangkan pada penelitian ini membuat aplikasi berbasis *Augmented Reality.* Mengacu pada penelitian sebelumnya penggunaan marker sebagai alat bant untuk memunculkan objek 3D, yang membedakan dengan penelitian sebelumnya adalah penggunaan *Unity3D* untuk membuat interface, *Blender3D* untuk membuat objek 3D. Menambahkan fitur seperti *zoom*, rotasi, dan dapat menggeser objek 3D.

## 2. METODE PENELITIAN

Bentuk penelitian yang digunakan adlaah studi kasus (*case study*) dan metode penelitian yang digunakan adalah metode eksperimental. Metode pengumpulan data yang digunakan adalah data primer dan data sekunder. Data primer merupakan yang diperoleh langsung dari sumber asli (tidak melalui media perantara), sedangkan data sekunder merupakan sumber data penelitian yang diperoleh peneliti secara tidak langsung melalui media perantara (diperoleh dan dicatat oleh pihal lain).Data primer dapat berupa opini subjek (orang) secara individual atau kelompok, hasil observasi terhadap suatu benda (fisik), kejadian atau kegiatan, dan hasil

pengujian. Dalam penelitian ini, data primer akan dikumpulkan melalui observasi langsung terhadap aplikasi-aplikasi yang berbasis *Augmented Reality*. Data sekunder umumnya berupa bukti, catatan atau laporan historis yang tersusun dalam arsip (data dokumen) yang dipublikasikan dan yang tidak dipublikasikan. Untuk menunjang proses penelitian ini, dilakukan pengambilan data sekunder melalui studi dokumentasi baik dari media elektronik maupun dokumen tertulis. Teknik pengumpulan data yang dilakukan penulis adalah teknik observasi dan studi dokumentasi. Pengumpulan data secara observasi ini penulis akan melakukan pengamatan langsung terhadap aplikasi-aplikasi berbasis AR yang serupa dan juga melakukan pengamatan langsung dengan media internet dalam mendapatkan ide-ide pengembangan dasar *Augmented Reality*. Untuk studi dokumentasi dilakukan dengan mempelajari buku-buku, jurnal, artikel, skripsi serta referensi yang relevan dengan bidang yang diteliti. Metode yang digunakan adalah metode *Extreme Programing*. Terdapat empat tahapan dalam metode ini yaitu : *planning, design, coding, dan testing*[4]. Pengujian menggunakan *blackbox* yaitu menguji pernagkat lunak dari segi spesifikasi fungsional tanpa meguji desain dan kode program. Pengujian dimaksudkan untuk mengetahui apakah fungsi-fungsi, masukan , da keluaran dari perangkat lunak sesuai dengan spesifikasi yang dibutuhkan[5].

## 3. HASIL DAN PEMBAHASAN

Penelitian yang penulis lakukan dalam mengembangkan dan membangun aplikasi pengenalan anatomi paru-paru pada tubuh manusia berbasis *Augmented Reality* ini menggunakan metode *Extreme Programing*. *Extreme Programing* merupakan salah satu metode pengembangan perangkat lunak yang tergolong pendekatan *Agile* dan dalam prosesnya *Extreme Programing* menggunakan pendekatan *object-oriented*. Pendekatan pengembangan ini memudahkan dalam merancang perangkat lunak. *Extreme Programing* menawarkan kemudahan dalam proses pengembangan perangkat lunak, sebab dalam tahapan pengembangan *Extreme Programing* memiliki tahapan pengembangan yang dinamis. Berikut tahapan pengembangan diantaranya tahap *Planning, Design, coding,* dan *testing*.

## 1. Tahap Planning

Tahap *planning* merupakan tahap dimana peneliti mengidentifikasi setiap kebutuhan yang dibutuhkan dalam pengembangan perangkat lunak. Pada tahap ini, peneliti juga mengumpulkan data-data yang dibutuhkan untuk pengujian perangkat lunak dan mengidentifikasi fitur-fitur perangkat lunak beserta fungsinya.

## 2. Tahap Design

Tahap *design* merupakan tahap dimana peneliti menerjemahkan syarat dan kebutuhan yang menjadi modal utama dalam pengembangan perangkat lunak. Tahap *design* mempresentasikan kebutuhan yang didapat pada tahap *planning* kedalam bentuk design/aplikasi. *Design* aplikasi yang penulis rancang meliputi perancangan arsitektur aplikasi, perancangan pemodelan arsitektur aplikasi, dan perancangan antarmuka. Alur proses *Augmented Reality* dapat dilihat pada gambar 1.

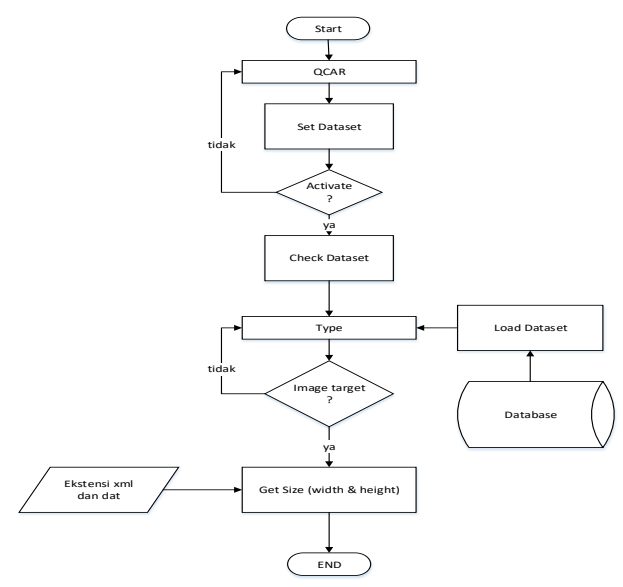

Gambar 1. Alur proses *Augmented Reality*

Proses pengenalan *marker* ini melalui beberapa tahapan. Secara garis besar, dalam perancangan ada tiga bagian utama, yaitu :

a. Inisialisasi

Pada tahap ini merancang objek 3D yang akan ditampilkan pada aplikasi. Perancangan objek 3D ini menggunakan aplikasi *Blender 3D* dan di ekspor ke ekstensi .fbx agar dapat dibaca pada *Unity 3D.*

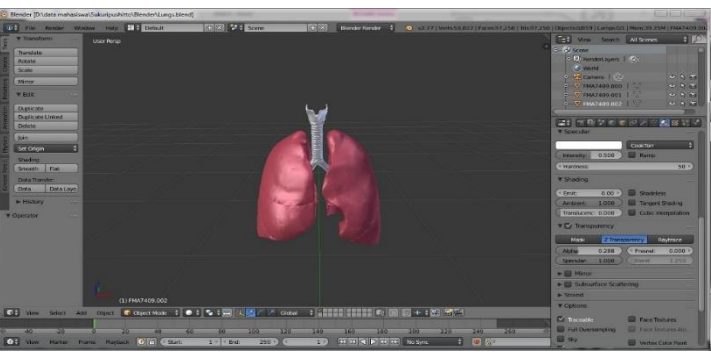

Gambar 2. Perancangan Objek 3D

b. Tracking Marker

*Tracking Marker* adalah proses mendeteksi sebuah pola yang kemudian terintegrasi untuk menghasilkan objek 3D. Proses pelacakan *marker* dilacak dan diintegrasi oleh QCAR (*Qualcom Augmented Reality*) Vuforia SDK. Dalam proses pelacakan menggunakan *ImageTargetBehavior.cs*.

| C √ Image Target Behaviour ({ |                        |         |
|-------------------------------|------------------------|---------|
| Script                        | <b>C</b> ImageTargetBe | $\odot$ |
| Type                          | Predefined             |         |
| Database                      | Lungss                 |         |
| Image Target                  | stone                  |         |
| Width                         | 10                     |         |
| Height                        | 7.5                    |         |
| Preserve child size           |                        |         |
| Enable Extended Tral          |                        |         |
| <b>Enable Smart Terrail</b>   |                        |         |

Gambar 3. Proses Tracking Marker

c. Memunculkan data objek 3D Proses pelacakan posisi dan orientasi mengenali *marker* sebagai tempat memunculkan objek dilakukan oleh sistem QCAR (*Qualcom Augmented Reality*). Sedangkan *Unity 3D* berperan dalam menjalankan objek virtual 3D. Gambar dibawah ini adalah proses mengatur objek 3D terhadap *marker* pada *Unity 3D*.

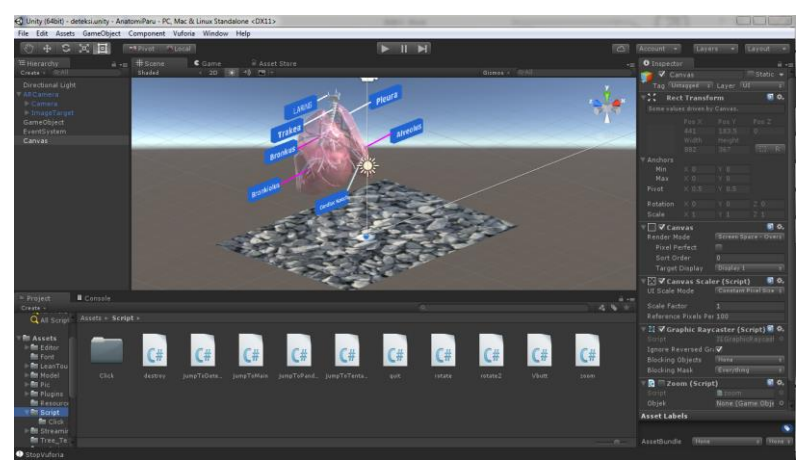

Gambar 4. Proses pengaturab objek 3D terhadap marker

Perancangan sistem pada aplikasi pengenalan anatomi paru-paru pada tubuh manusia berbasis *Augmented Reality* dimodelkan dengan menggunakan bahasa pemodelan yang berorientasi objek yaitu UML (*Unified Modelling Language*). Pemodelan *use case* diagram menjelaskan manfaat dari sistem jika dilihat dari pandangan orang yang berada di luar sistem atau *actor*. Diagram ini menunjukan fungsionalitas suatu sistem atau kelas dari bagaimana sistem berinteraksi dengan dunia luar. Perancangan *use case* yang digunakan penulis adalah sebagai berikut.

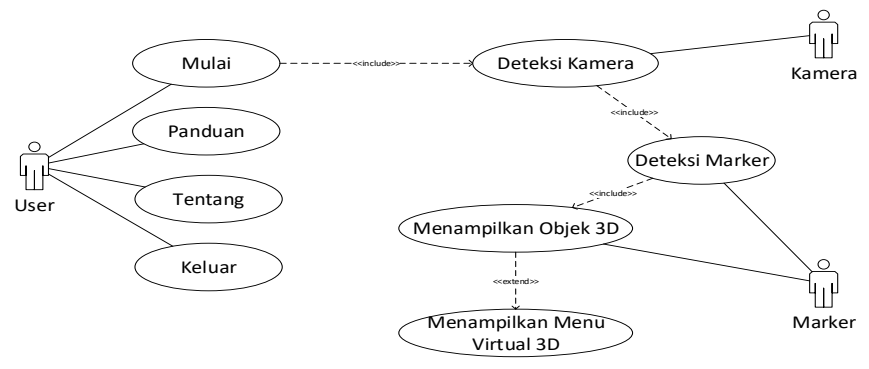

Gambar 5. Use Case Diagram Aplikasi

*Activity Diagram* menggambarkan berbagai alur aktivitas dalam sistem yang sedang dirancang, bagaimana masing-masing alur berawal, *decision* yang mungkin terjadi, dan bagaimana masing-masing mereka berakhir. *Activity Diagram* juga dapat menggambarkan proses paralel yang mungkin terjadi pada beberapa eksekusi. *Activity Diagram* merupakan *state diagram* khusus, di mana sebagian besar *state* adalah *action* dan sebagian besar transisi di*trigger* oleh selesainya *state* sebelumnya (*internal processing*). Oleh karena itu *Activity Diagram* tidak menggambarkan *behavior internal* sebuah sistem (dan interaksi antar subsistem)

secara eksak, tetapi lebih menggambarkan proses-proses dan jalur-jalur aktivitas dari level secara umum. Berikut *activity* diagram yang digunakan penulis untuk form deteksi *marker*.

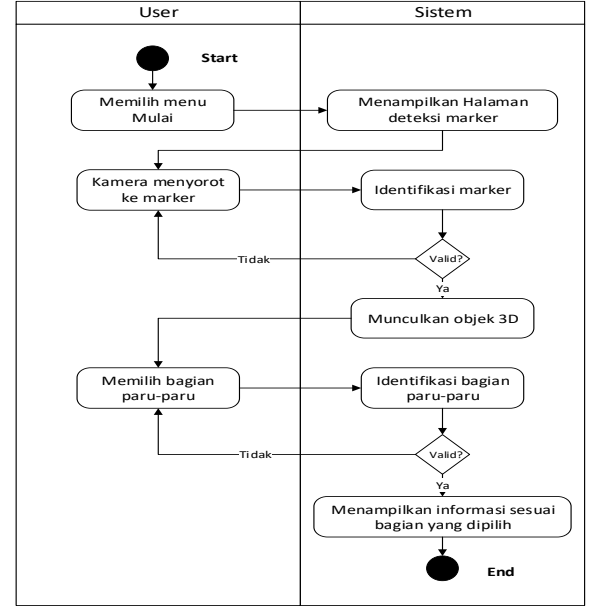

Gambar 6. Activity Diagram form Deteksi Marker

*Sequence Diagram* menggambarkan interaksi antar objek di dalam dan di sekitar sistem (termasuk pengguna, display, dan sebagainya) berupa *message* yang digambarkan terhadap waktu. *Sequence diagram* terdiri atas dimensi *vertical* (waktu) dan dimensi *horizontal* (objekobjek terkati). *Sequence diagram* dapat digunakan untuk menggambarkan skenario atau rangkaian langkah-langkah yang dilakukan sebagai respon dari sebuah *event* untuk menghasilkan *output* tertentu. Diawali dari apa yang men-*trigger* aktivitas tersebut, proses dan perubahan apa saja yang terjadi secara *internal* dan *output* apa yang dihasilkan. Masing-masing objek, termasuk *aktor* memiliki *lifeline vertical*. *Message* digambarkan sebagai garis berpanah dari suatu objek ke objek lainnya. Pada fase desain berikut, *message* akan dipetakan menjadi operasi/metode dari *class*.

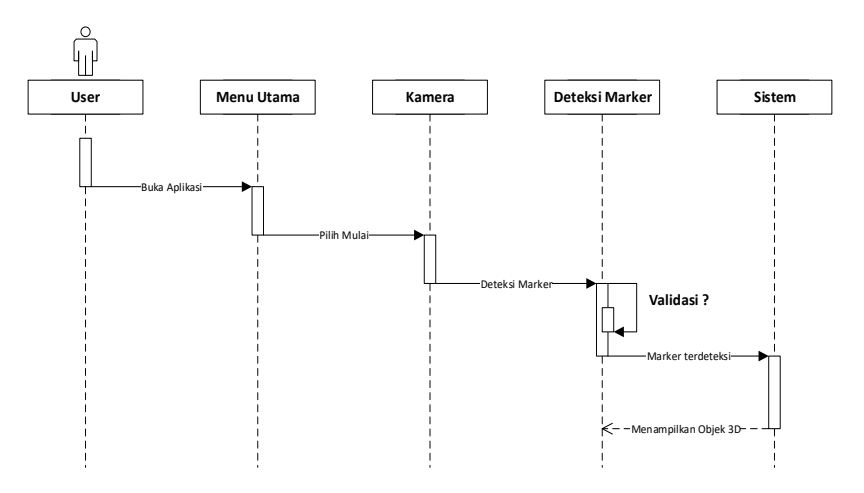

Gambar 7. Sequence Diagram form Deteksi Marker

*user* melakukan pendeteksian *marker* untuk memunculkan objek 3D. Pada proses pendeteksian *marker*, *user* akan memilih menu mulai lalu mengarahkan kamera pada *marker*, kemudian sistem akan melakukan pendeteksian *marker* secara otomatis. Sistem akan melakukan

validasi *marker*, apabila *marker* yang terdeteksi valid, maka sistem akan memunculkan objek 3D, jika tidak valid sistem akan terus mencari *marker* yang cocok.

*Class Diagram* adalah diagram yang menunjukan *class-class* yang ada dari sebuah sistem dan hubungannya secara logika. *Class diagram* digunakan untuk menampilkan beberapa kelas serta pinjaman-pinjaman yang ada dalam sistem yang akan dibangun. *Class diagram* akan memberikan gambaran tentang sistem dan relasi-relasi yang ada didalamnya. Adapun *class diagram* yang terdapat pada aplikasi pengenalan anatomi paru-paru pada tubuh manusia berbasis *augmented reality* dapat dilihat pada gambar berikut.

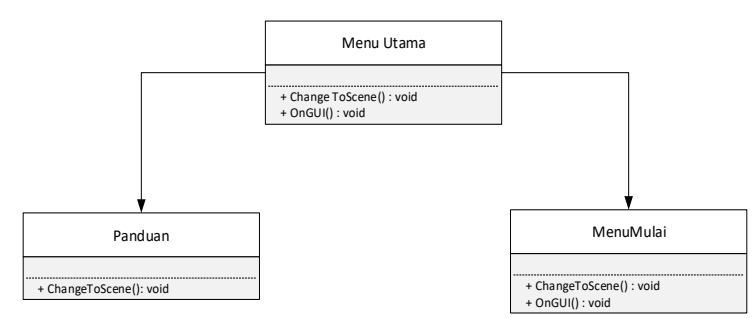

Gambar 8. Class Diagram pengenalan anatomi paru-paru

a. Antarmuka Menu Utama

Antarmuka aplikasi pengenalan anatomi paru-paru pada tubuh manusia berbasis *augmented reality* ini dirancang untuk memudahkan pengguna dalam mengaji ataupun mengecek proses kerja aplikasi karena informasi binary dari output aplikasi bisa ditampilkan dalam bentuk yang mudah dimengerti oleh pengguna. Berikut tampilan menu utama aplikasi.

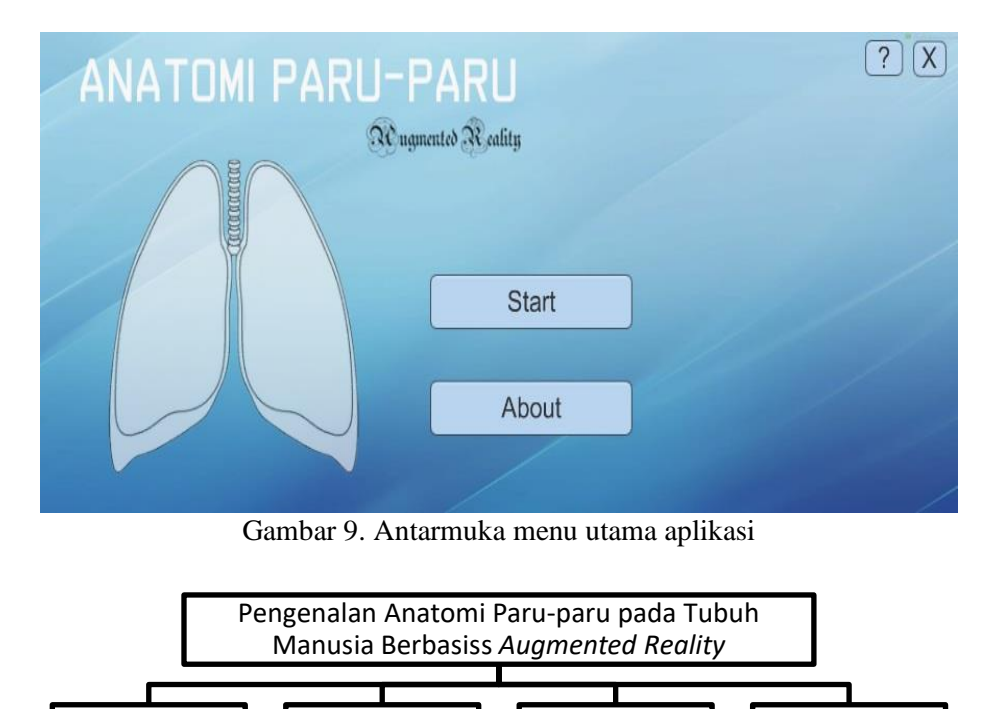

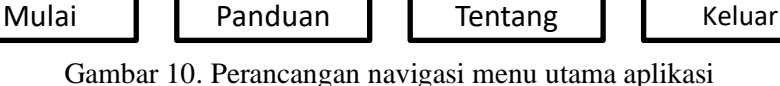

Pada halaman ini terdapat 4 (empat) buah menu. Menu *Start* untuk melakukan proses deteksi *marker*, menu panduan "?" yang berisikan tentang panduan cara penggunaan aplikasi, menu *About* yang berisikan tentang diskripsi perangkat lunak serta biodata pembuat aplikasi, dan menu keluar "X" yang berfungsi untuk keluar dari aplikasi.

# b. Antarmuka Deteksi Marker

Pada halaman ini terdapat 2 (dua) buah menu. Menu kembali dan menu keluar. Kamera harus diarahkan ke *marker* untuk memunculkan model 3D. Jika *marker* belum terdeteksi maka model 3D tidak akan muncul di layar *user*.

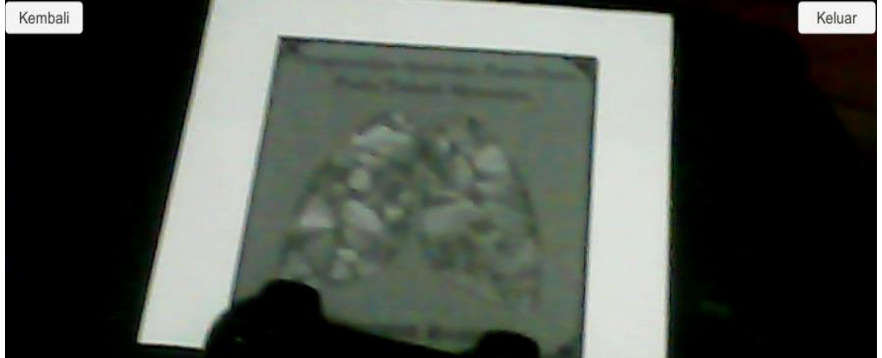

Gambar 11. Antarmuka Deteksi Marker

c. Antarmuka Objek Terdeteksi

Objek 3D akan langsung muncul ketika kamera telah mendeteksi marker yang benar. Pada objek 3D yang muncul terdapat tombol virtual untuk memunculkan informasi dari masingmasing bagian paru-paru. Tombol virtual akan menampilkan slideshow jika tombol ditekan, dan akan menutup jika slideshow itu ditekan kembali.

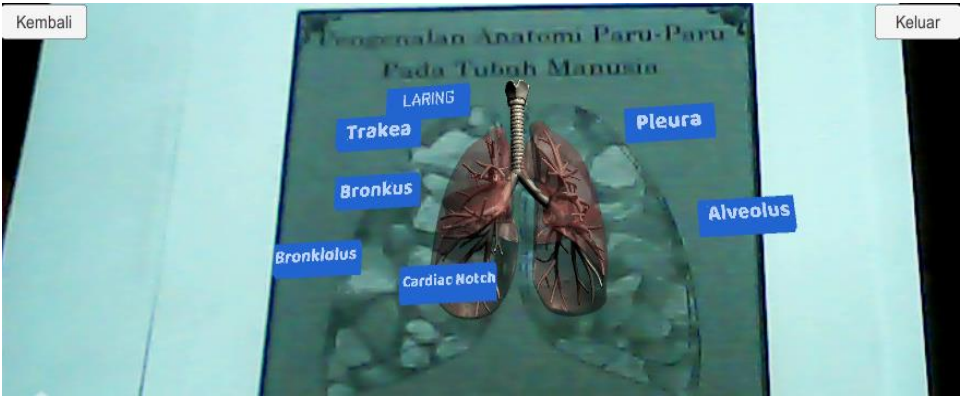

Gambar 12. Tampilan Objek 3D

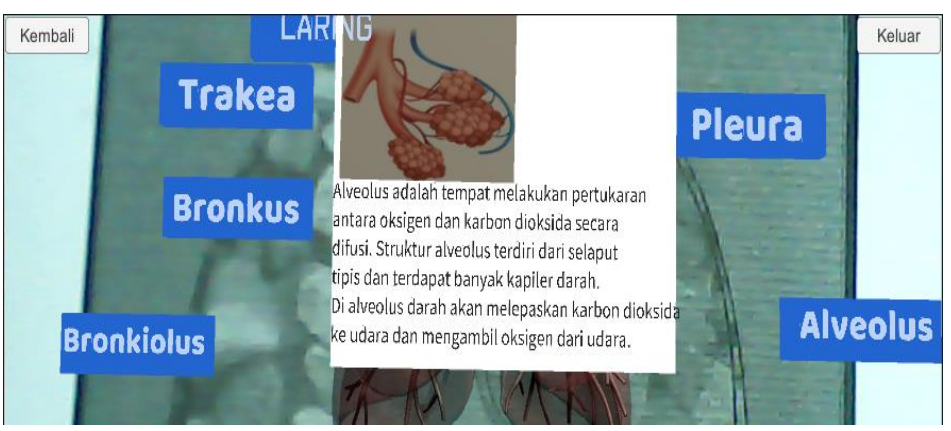

Gambar 13 . Tampilan penjelasan bagian

# 3. Tahap Coding

Tahap *coding* merupakan tahap dimana menerjemahkan tahap desain dalam bahasa pemrograman yang dikenal komputer. Tahap ini merupakan tahap nyata dalam membangun aplikasi. Tahap *coding* meliputi serangkaian pengkodean yang dilakukan untuk membuat bagian-bagian program lainnya yang akhirnya akan diintegrasi menjadi satu kesatuan yang membentuk sistem yang utuh. Pada perancangan *coding*, penulis menyatakan bahasa pemrograman dengan menggunakan algoritma pemrograman. Berikut proses pengkodean dalam serangkaian algoritma pemrograman pengembangan aplikasi pengenalan anatomi paru-paru pada tubuh manusia berbasis *Augmented Reality*.

# 4. Tahap Testing Aplikasi

Tahap *testing* merupakan suatu proses pengujian sistem yang telah dirancang. Pengujian dilakukan untuk memastikan dan menguji kembali apakah sistem dapat berjalan sesuai dengan fungsinya. Dalam pengujian sistem ini, menggunakan metode *Black-box* yang memfokuskan pada keperluan *software*. Pengujian *black-box* memvalidasi *interface* aplikasi dan secara efektif menjamin kerja internal dari aplikasi itu benar. Pada pengujian *black-box* cara pengujiannya hanya dilakukan dengan menjalankan atau mengeksekusi unit atau modul, kemudian diamati apakan hasil unit itu sesuai dengan proses yang diinginkan.

a. Pengujian Pendeteksian Marker

Pada saat pengguna memilih menu mulai, maka pengguna akan diarahkan ke *scene* dimana kamera akan diaktifkan untuk mencari marker yang sesuai dengan yang ada di database. Kamera akan terus mencari sampai marker ketemu, jika marker belum ditemukan maka pada layar pengguna tidak akan muncul objek 3D. Jika marker yang ditemukan tidak jelas, maka objek 3D pun tidak dapat ditampilkan ke layar.

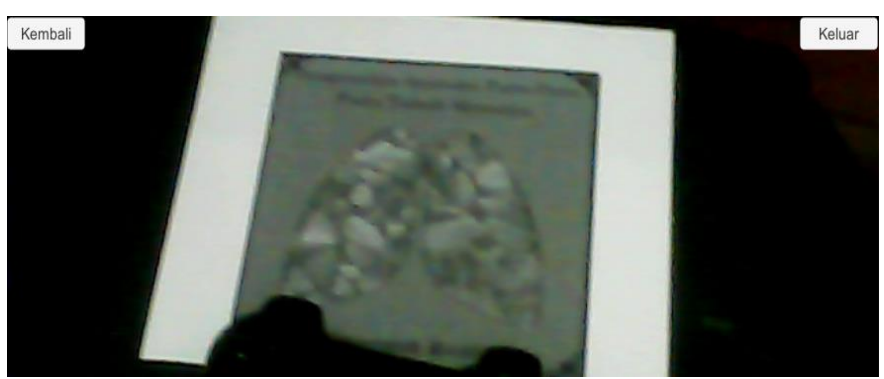

Gambar 14. Proses pengarahan kamera ke Marker

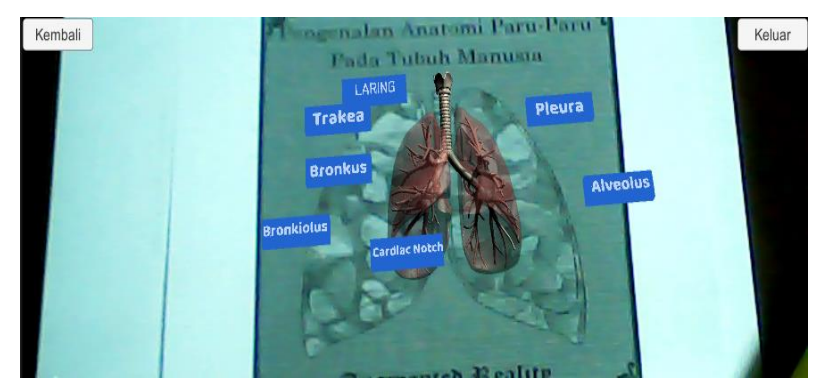

Gambar 15. Objek 3D terdeteksi

*Marker* yang telah dideteksi dapat dikenali oleh sistem sehingga dapat memunculkan objek 3D paru-paru manusia yang telah dibuat bersamaan dengan menu virtual yang masing-masing berisikan informasi penjelasan bagian paru-paru.

b. Pengujian Tombol Virtual

Pengujian tombol virtual sangat penting, karena penjelasan adalah bagian penting dari aplikasi ini. Pada saat menu virtual ditekan oleh pengguna maka slideshow akan muncul pada layar yang berisikan tentang penjelasan pada bagian tersebut. Jika tombol virtual tersebut disorot, maka akan memunculkan sebuah garis bantu yang memudahkan pengguna untuk mengetahui dimana letak bagian yang sesuai dengan tombol virtual yang ditekan. Ketika slideshow informasi muncul, pengguna dapat menekan kembali slideshow informasi tersebut untuk menutupnya. Salah satu contoh pengujian tombol virtual pada aplikasi.

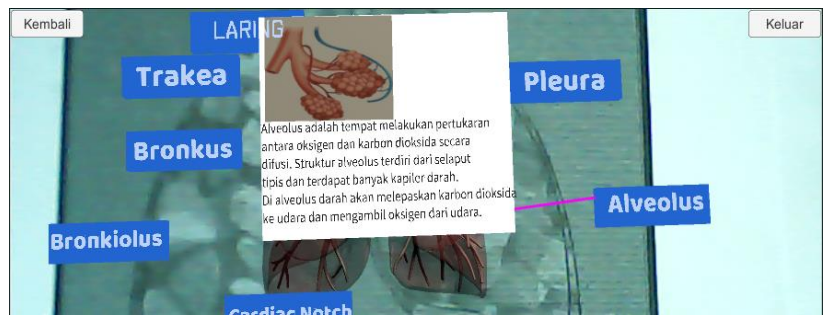

Gambar 16. Proses pengujian tombol virtual Alveolus

Pada saat menu virtual ditekan oleh pengguna, *slideshow* akan muncul pada layar yang berisikan penjelasan tentang bagian Alveolus. Jika kotak penjelasan ditekan, maka akan menutup *slideshow* informasi bagian tersebut.

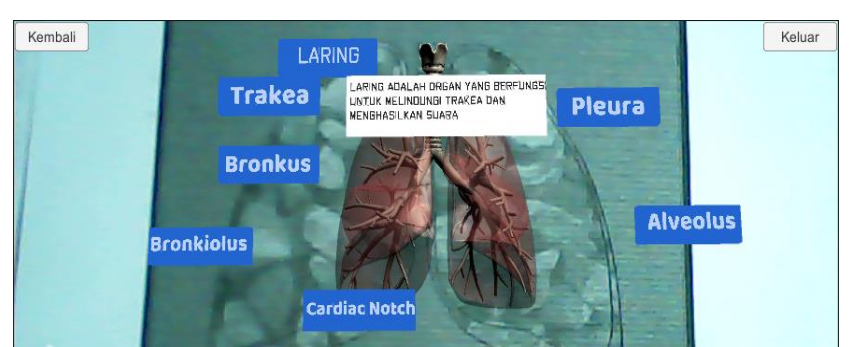

Gambar 17. Proses pengujian tombol virtual Laring

Pada saat menu virtual ditekan oleh pengguna, *slideshow* akan muncul pada layar yang berisikan penjelasan tentang bagian Laring. Jika kotak penjelasan ditekan, maka akan menutup *slideshow* informasi bagian tersebut.

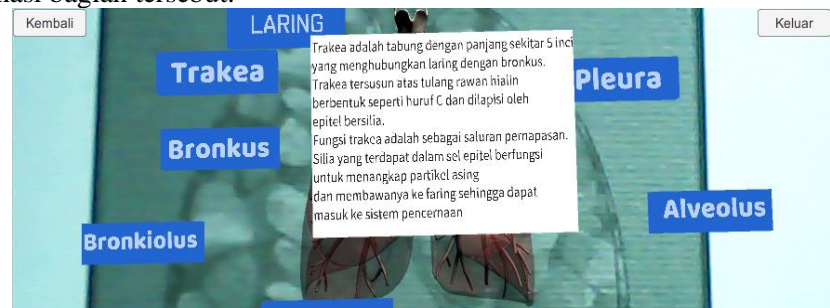

Gambar 18. Proses pengujian tombol virtual Trakea

Pada saat menu virtual ditekan oleh pengguna, *slideshow* akan muncul pada layar yang berisikan penjelasan tentang bagian Trakea. Jika kotak penjelasan ditekan, maka akan menutup *slideshow* informasi bagian tersebut.

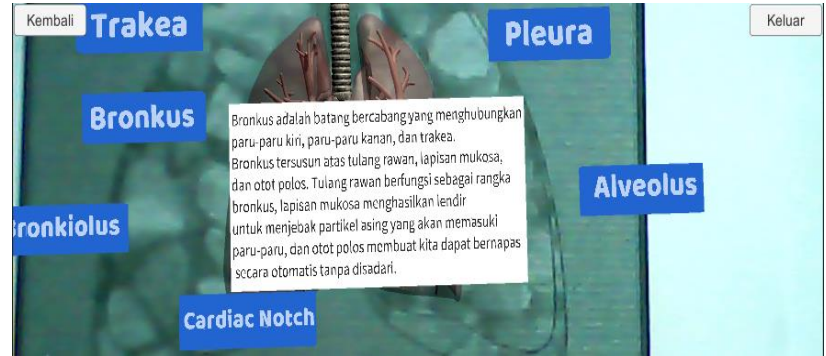

Gambar 19. Proses pengujian tombol virtual Bronkus

Pada saat menu virtual ditekan oleh pengguna, *slideshow* akan muncul pada layar yang berisikan penjelasan tentang bagian Bronkus. Jika kotak penjelasan ditekan, maka akan menutup *slideshow* informasi bagian tersebut.

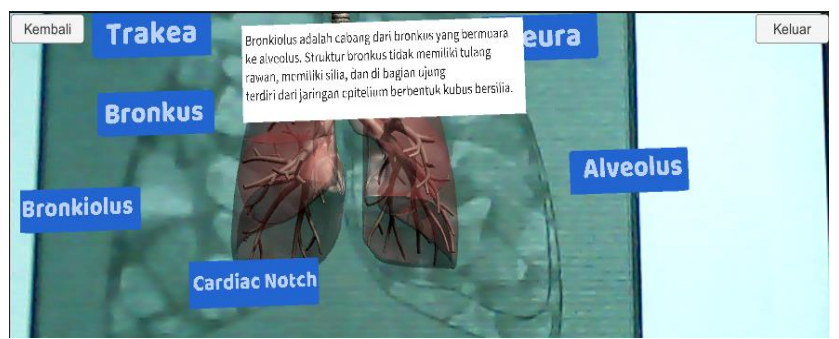

Gembar 20. Proses pengujian tombol virtual Bronkiolus

Pada saat menu virtual ditekan oleh pengguna, *slideshow* akan muncul pada layar yang berisikan penjelasan tentang bagian Bronkiolus. Jika kotak penjelasan ditekan, maka akan menutup *slideshow* informasi bagian tersebut.

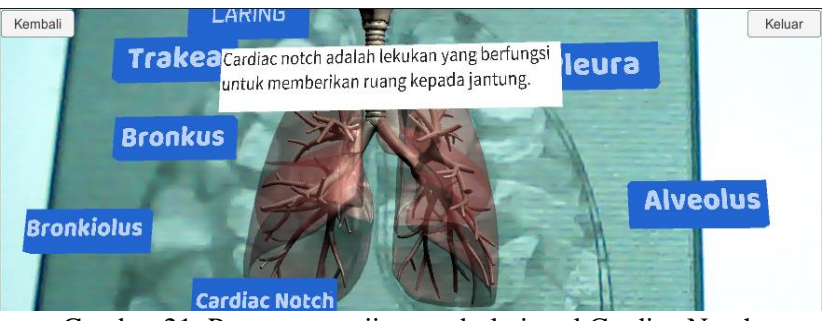

Gambar 21. Proses pengujian tombol virtual Cardiac Notch

Pada saat menu virtual ditekan oleh pengguna, *slideshow* akan muncul pada layar yang berisikan penjelasan tentang bagian Cardiac Notch. Jika kotak penjelasan ditekan, maka akan menutup *slideshow* informasi bagian tersebut.

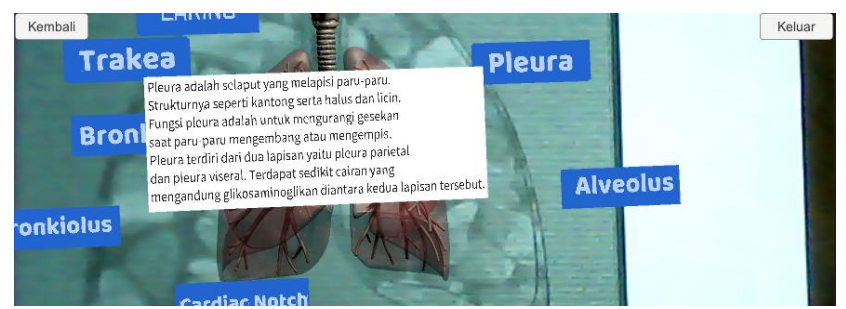

Gambar 22. Proses pengujian tombol virtual Pleura

Pada saat menu virtual ditekan oleh pengguna, *slideshow* akan muncul pada layar yang berisikan penjelasan tentang bagian Pleura. Jika kotak penjelasan ditekan, maka akan menutup *slideshow* informasi bagian tersebut.

c. Pengujian Menu Rotasi

Pada saat pengguna menggunakan dua jari dengan gerakan memutar, objek 3D akan melakukan pergerakan rotasi secara otomatis. Objek 3D akan berhenti berotasi setelah *user* berhenti menekan layar.

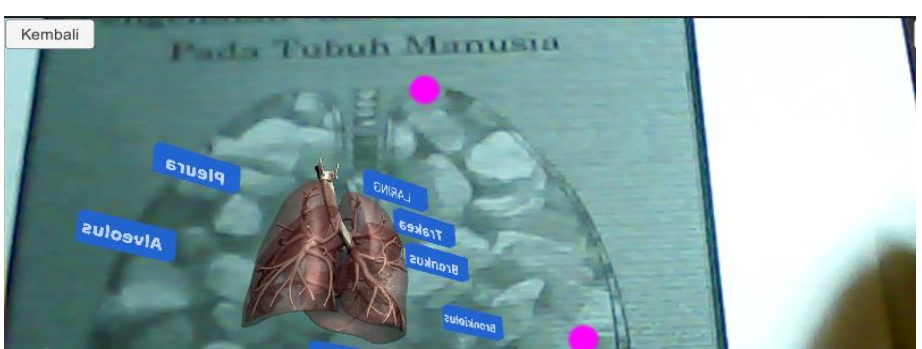

Gambar 23. Proses pengujian rotasi

# d. Pengujian Menu Navigasi

menu navigasi dapat berjalan dengan baik jika *user* menggeser objek dengan jari ke arah kiri maka objek 3D akan bergeser ke kiri, jika *user* menggeser objek dengan jari ke arah kanan maka objek 3D akan bergeser ke kanan, jika *user* menggeser objek dengan jari ke depan maka objek 3D akan bergeser ke depan, dan jika *user* menggeser objek dengan jari ke belakang maka objek 3D akan bergeser ke belakang.

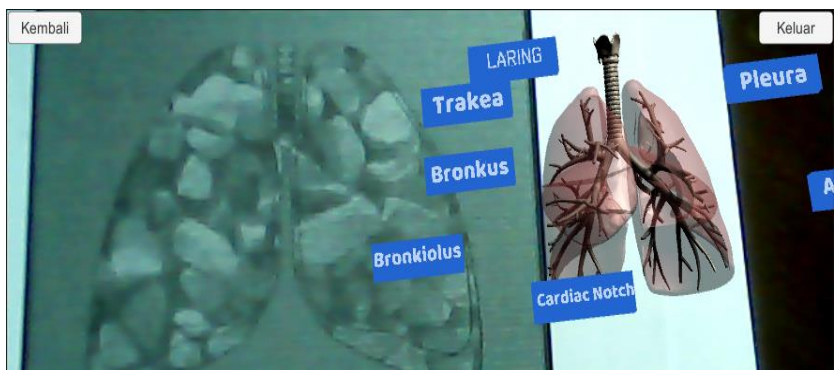

Gambar 24 Pengujian menu navigasi

e. Pengujian Menu Zoom

Menu zoom berfungsi untuk memperbesar dan memperkecil objek 3D yang sudah muncul, menu ini mempermudah pengguna jika merasa kesulitan untuk melihat posisi bagian yang ditunjuk oleh garis bantu. Untuk memperbesar objek 3D pengguna harus menggeser dua jari ke kanan dan ke kiri secara bersamaan, sedangkan untuk memperkecil pengguna harus menggeser dua jari dari sisi kanan dan kiri kearah dalam secara bersamaan.

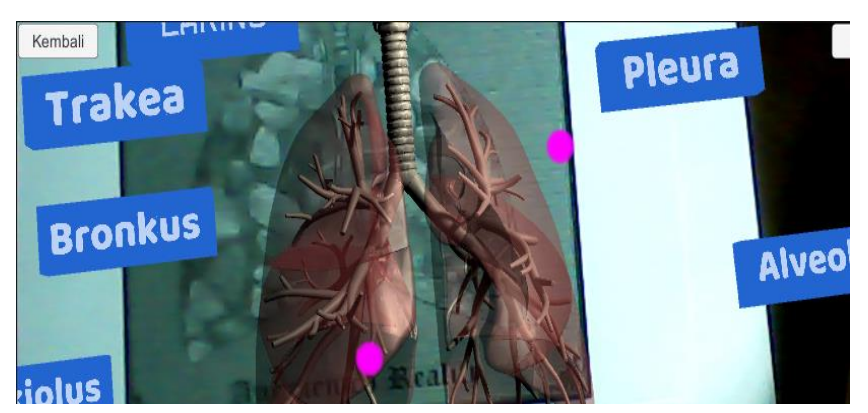

Gambar 25. Pengujian menu zoom-in

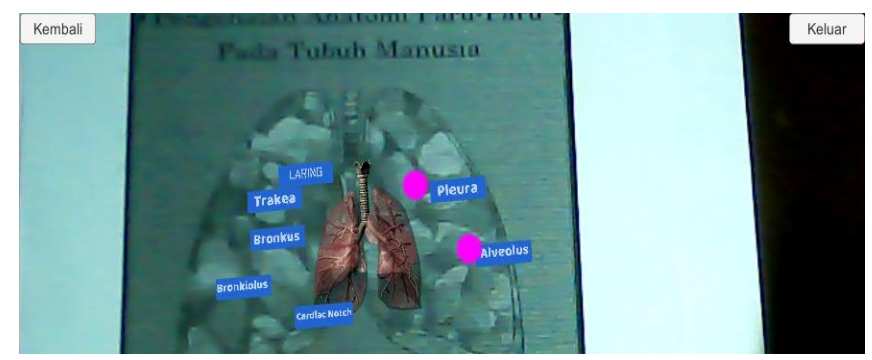

Gambar 26. Pengujian menu zoom-out

f. Pengujian jarak pendeteksian marker

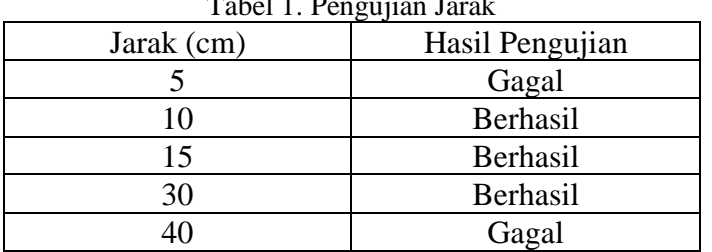

Tabel 1. Pengujian Jarak

Pada pengujian jarak antara kamera dengan *marker*, didapatkan bahwa semakin dekat jarak kamera dengan *marker* akan mengakibatkan ukuran *marker* yang dideteksi semakin besar, sehingga bisa ditangkap kamera dengan baik, dengan catatan kamera dapat menangkap gambar *marker* dengan utuh sehingga proses tracking pola *marker* dapat dilakukan secara optimal. Selanjutnya ketika jarak kamera dengan *marker* semakin jauh, maka ukuran *marker* yang tertangkap kamera akan semakin kecil, sehingga pola *marker* yang ditanggkap oleh kamera tidak dapat dikenali sistem.

Selain itu, ada beberapa aspek yang juga mempengaruhi dalam mendeteksi *marker*, seperti kualitas kamera yang memiliki fitur autofokus serta memiliki lampu *flash* yang sangat membantu ketika pendeteksian *marker* saat intensitas cahaya disekitar tidak terlalu terang. Kualitas dari *marker* itu juga dapat mempengaruhi kinerja dari sistem, baik itu kertas yang digunakan maupun ukuran *marker*.

## g. Pengujian kemiringan sudut

Kemiringan juga mempengaruhi pada proses pendeteksian *marker* oleh sistem, karena jika sudut kemiringan pada saat menyoroti *marker* dengan kamera tidak baik, maka pola pada *marker* tidak dapat dideteksi sehingga objek 3D tidak dapat muncul. Berikut hasil dari pengujian sudut kemiringan agar diketahui sudut kemiringan berapakah yang optimal.

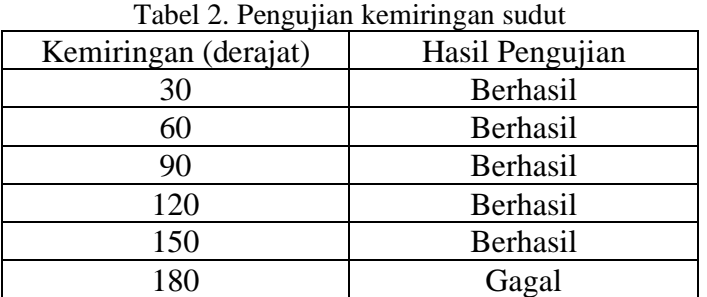

Diketahui bahwa sudut optimal untuk mendeteksi *marker* adalah 30° sampai 150°, dikarenakan pada saat sudut tersebut *marker* yang disorot oleh kamera dapat ditangkap dengan baik, sehingga membuat sistem dapat mendeteksi pola pada *marker*. Sebaliknya jika pada sudut kurang dari 30° dan lebih dari 150°, maka *marker* sulit bahkan tidak dapat ditangkap oleh kamera, sehingga sistem tidak dapat menampilkan objek 3D.

## 4. KESIMPULAN

Berdasarkan hasil penelitian ini dan pengujian mengenai aplikasi Pengenalan Anatomi Paru-paru Pada Tubuh Manusia Berbasis *Augmented Reality*, maka dapat disimpulkan bahwa, penelitian ini memerlukan sebuah marker untuk memunculkan objek 3D, dan marker tesebut harus sesuai dengan marker yang sudah ada di database. Aplikasi dirancang untuk membantu siswa dalam mempelajari anatomi paru-paru secara lebih detail dan menarik. Kamera yang digunakan dalam perancangan aplikasi adalah kamera webcam beresolusi 5MP. Setelah melakukan pengujian, jarak terdekat marker dengan kamera adalah 5cm dan jarak terjauh adalah 40cm.

## 5. SARAN

Penulis menyadari bahwa masih banyak kekurangan pada perancangan aplikasi yang dibuat, maka penulis memiliki beberapa saran untuk penelitian kedepannya untuk meningkatkan kinerja aplikasi dan pengembangan aplikasi. Diharapkan pada penelitian selanjutnya aplikasi yang dibuat sudah tidak perlu menggunakan marker lagi untuk memunculkan objek 3D. Aplikasi kedepannya diharapkan dapat memuat animasi-animasi yang unik serta video untuk memperjelas dan meambah minat belajar dan dapat berjalan di platform manapun.

## UCAPAN TERIMA KASIH

Penulis mengucapkan terima kasih kepada STMIK Pontianak dan dosen-dosen yang telah mengajar dan membimbing penulis sampai saat ini.

# DAFTAR PUSTAKA

- [1] Apri Santoso., Elki Noviandi., Iis Pradesan., 2013, Rancangan Bagan Aplikasi Pembelajaran Organ Tubuh Berbasis Augmented Reality.
- [2] Ardian., Zalfie., 2014, Analisis dan Evaluasi Kemampuan Sistem Pendeteksian Teks Secara Real Time Berbasis Augmented Reality Pada Vuforia SDK Berbasis Android.
- [3] Wellia Shinta Sari., Ika Novita Dewi., Abas Setiawan., 2012, Multimedia Presentasi Pembelajaran Berbasis Augmented Reality untuk Pengenalan Pancaindra dalam Mendukung Mata Pelajaran IPA Tingkat Sekolah Dasar.
- [4] Pressman, R.S, 2010, Rekayasa Perangkat Lunak, edisi 7, (diterjemahkan oleh: Nugroho, A, Nikijuluwm G.J.L, Rochadiani, T.H, Wijaya, I.K) Penerbit Andi, Yogyakarta.
- [5] Rosa A.S. dan Shalahuddin M, 2011, Modul Pembelajaran: Rekayasa Perangkat Lunak, Modula, Bandung.